## **Gráficos.**

Los gráficos son visualmente llamativos y facilitan a los usuarios las visualización de comparaciones, tramas y tendencias de los datos. Por ejemplo, en lugar de analizar varias columnas de números de la hoja de cálculo, puede ver en seguida si las ventas están disminuyendo o aumentando en trimestres sucesivos, o cómo se están comportando las ventas con respecto a las previsiones.

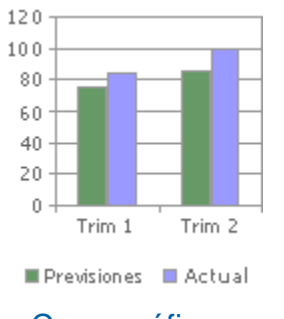

 $\bullet$  Crear gráficos

Puede crear un gráfico en su propia hoja o como objeto incrustado en una hoja de cálculo. Asimismo, puede publicarlo en una página Web. Para crear un gráfico, debe especificar primero sus datos en la hoja de cálculo. A continuación, seleccione los datos y utilice el Asistente para gráficos, que le guiará en el proceso de elegir el tipo de gráfico y sus distintas opciones, o bien utilice la barra de herramientas **Gráfico** para crear un gráfico básico al que podrá aplicar formato más adelante.

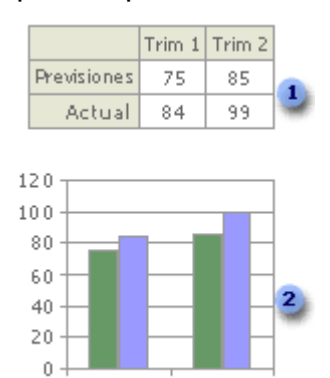

- Trim 1 Trim<sub>2</sub>
- **Datos de la hoja de cálculo**
- **2** Gráfico creado a partir de datos de la hoja de cálculo

Un informe de gráfico dinámico es un resumen interactivo de los datos con formato de gráfico. Se crea de forma diferente a los gráficos normales de Microsoft Excel. Después de crear un informe de gráfico dinámico puede ver diferentes niveles de detalle o reorganizar el diseño del gráfico arrastrando sus campos y elementos.

Representar los datos de hojas de cálculo mediante gráficos

Un gráfico está vinculado a los datos de la hoja de cálculo a partir de la que se generan y se actualiza automáticamente al cambiar estos datos.

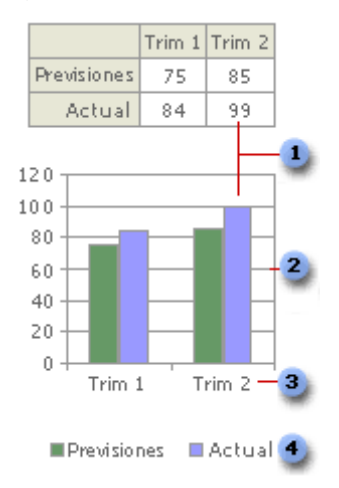

- Marcador de datos
- **2** Línea de división principal
- **a** Nombres de categoría
- Nombres de series de datos del gráfico

**Marcador de datos** Cada marcador de datos representa un número de la hoja de cálculo. Los marcadores de datos que tengan la misma trama representan una. En el ejemplo anterior, el marcador de datos situado en el extremo derecho representa el valor real del segundo trimestre de 99.

**Línea de cuadrícula principal** Microsoft Excel crea los valores de los ejes a partir de los datos de la hoja de cálculo. Observe que los valores de los ejes en el ejemplo anterior estaban comprendidos en el rango que va de 0 a 120, que abarca todos los valores de la hoja de cálculo. Las líneas de división principales marcan los intervalos principales del eje. También es posible ver las líneas de división secundarias del gráfico, que marcan los intervalos existentes entre los intervalos principales.

**Nombres de categoría** Excel utiliza los títulos de las columnas o de las filas de datos de la hoja de cálculo para asignar nombres a los ejes de las categorías. En el ejemplo anterior, los títulos de las filas TRIM1 y TRIM2 aparecen como nombres de ejes de categorías.

**Nombres de series de datos del gráfico** Excel también utiliza los títulos de las columnas o de las filas de datos de la hoja de cálculo para los nombres de las series. Estos nombres aparecen en la leyenda del gráfico. En el ejemplo anterior, los títulos de las filas Proyectado y Real aparecen como nombres de series.

**Sugerencias para gráficos** Cuando se sitúa el puntero sobre un elemento de un gráfico, aparece una sugerencia que contiene el nombre del elemento. Por ejemplo, al colocar el puntero sobre una leyenda, aparece una sugerencia para gráfico que contiene la palabra Leyenda.

Gráficos incrustados y hojas de gráficos

Puede crear un gráfico en su propia hoja de gráfico o como gráfico incrustado en una hoja de cálculo. De ambas formas, el gráfico queda vinculado a los datos de origen y, por tanto, se actualiza al actualizar los datos de la hoja de cálculo.

**Gráficos incrustados** Un gráfico incrustado se considera un objeto gráfico y se guarda como parte de la hoja de cálculo en la que se ha creado. Utilice este tipo de gráficos cuando desee mostrar o imprimir uno o varios gráficos con los datos de la hoja de cálculo.

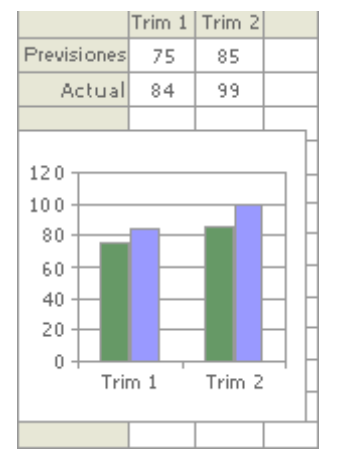

**Hojas de gráficos** Una hoja de gráficos es una hoja independiente del libro que tiene su propio nombre de hoja. Utilice una hoja de gráficos cuando desee ver o modificar gráficos complejos o de gran tamaño con independencia de la hoja de cálculo, o bien cuando necesite dejar espacio libre en la pantalla mientras trabaja en la hoja de cálculo.

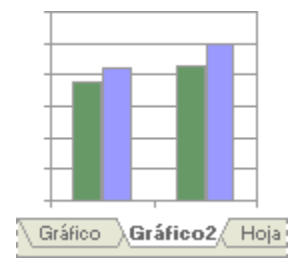